# **Comments Search**

#### **v1.2**

For iTunes 11+/OS X 10.10+ Find more free AppleScripts and info on writing your own at [Doug's AppleScripts for iTunes.](https://dougscripts.com/itunes/)

This script will search the Comments tags of Music library tracks for a user-entered text string and copy the track results to a discrete playlist.

OS X 10.10 and later only.

This script is [Donationware.](https://dougscripts.com/itunes/itinfo/donate.php) If you use it and like it please consider making a donation to support my AppleScripting efforts. [Click here](https://dougscripts.com/itunes/itinfo/donate.php) for more info.

## **Installation:**

Put AppleScripts in your iTunes "Scripts" folder. This is located at *[user name] / Library / iTunes / Scripts /* .

*The user Library directory is hidden by default. To make it visible, hold down the Option key on your keyboard and select Go > Library from the Finder.*

If the *[user name] / Library /* folder does not contain the "iTunes" or "Scripts" folders then then create them and put the script(s) in the "Scripts" folder. AppleScripts will then appear in iTunes' Script menu, and can be activated by selecting by name and clicking. Be sure to also save this Read Me document in a safe and convenient place.

**See the online** [Download FAQ](https://dougscripts.com/itunes/itinfo/downloadfaq.php) **for more info and video on downloading and installing AppleScripts.**

#### **How to use:**

Launch the script:

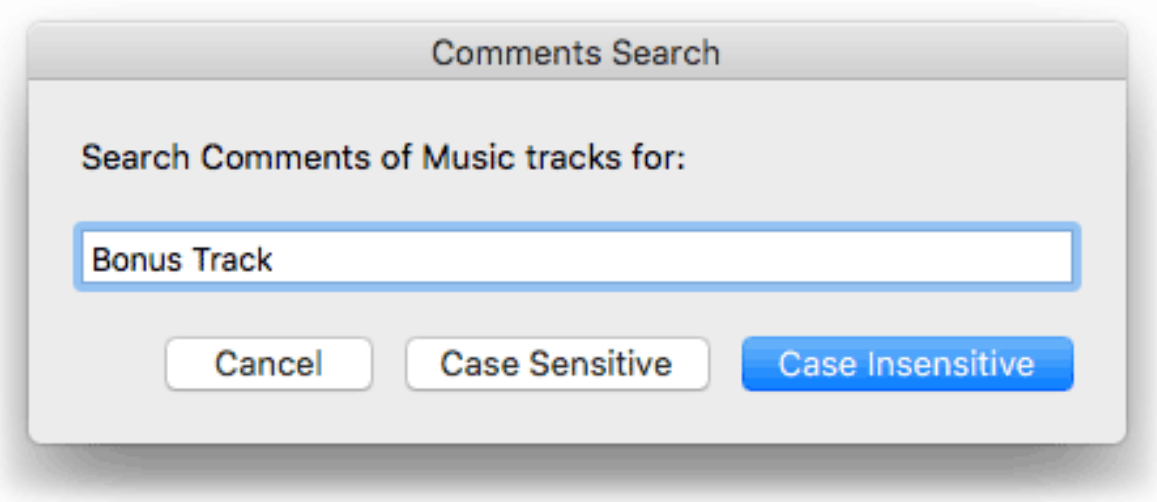

Enter some text in the text field and click either th **Case Sensitive** or **Case Insensitive** button to search the Comments tags of **Music** library tracks for the entered text.

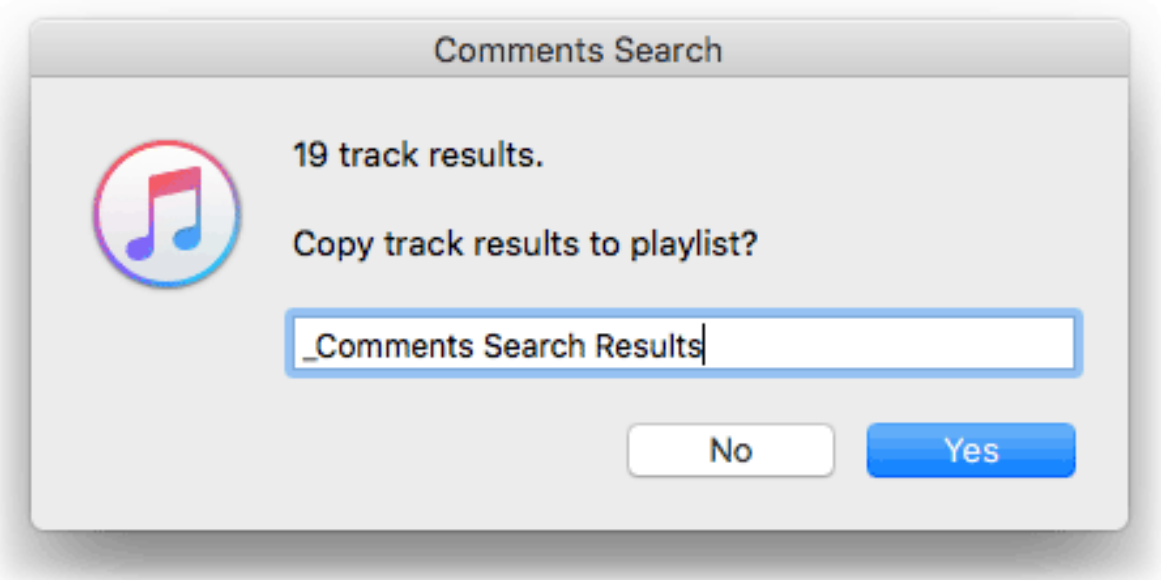

The script will report how many tracks it has found and offer to copy them to a "\_Comments Search Playlist" that the script will create if necessary. This playlist will be re-created each time you select to copy track results to it.

Of course, you can enter a different name for the playlist if you prefer. But each time the script is run it will default to the "\_Comments Search Results" name.

• A very large result–in the many hundreds or thousands or more–will take a few seconds to incorporate into the playlist.

• This script is most easily accessible by using a [keyboard shortcut.](https://dougscripts.com/itunes/itinfo/shortcutkeys.php)

### **Helpful Links:**

**Information and download link for this script is located at:** <https://dougscripts.com/itunes/scripts/ss.php?sp=commentssearch>

**If you have any trouble with this script, please email me.** My name is Doug Adams [support@dougscripts.com](mailto:support@dougscripts.com)

Click on the underlined URL text:

- [Doug's AppleScripts for iTunes](https://dougscripts.com/itunes/)

- [Assign Shortcut Keys to AppleScripts](https://dougscripts.com/itunes/itinfo/shortcutkeys.php)

- [Doug's RSS Feed](https://dougscripts.com/itunes/dougs.rss) - **Recent site news, script additions and updates** (add link to your news reader)

- [30 Most Recent RSS Feed](https://dougscripts.com/itunes/dougsupdated.rss) - **Most recent new and updated scripts** (add link to your news reader)

#### **Version History:**

**v1.2** oct 14, 2018 - Initial accommodations for macOS 10.14 Mojave

- Minor performance and security enhancements

v1.1 feb 16 2018

- iMinor maintenance
- Puts search term in playlist description
- Results playlist name now user-enterable

v1.0 feb 17 2016

- initial release

This doc last updated October 14 2018

This software is released "as-is". By using it or modifying it you agree that its author cannot be held responsible or liable for any tragedies resulting thereof.

AppleScript, iTunes, iPhone, iPad and iPod are registered trademarks of [Apple](http://www.apple.com) Inc.